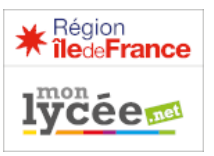

Orientation post 2nde - Phase définitive du 15 avril au 13 mai 2023

Mesdames et Messieurs les parents d'élèves ou représentants légaux,

Vous vous êtes connectés au téléservice qui est mis en place pour la campagne d'orientation 2023-2024.

Comme je vous l'avais annoncé, une 2<sup>ème</sup> phase est organisée avant les conseils du classe de 3<sup>ème</sup> trimestre pour la saisie des choix définitifs d'orientation.

Nous allons vous demander de vous connecter une 3<sup>ème</sup> fois pour : La saisie des choix définitifs d'orientation : teleservices.education.gouv.fr

Voir le guide téléservice orientation en pièce jointe

Vidéos de présentation de la démarche en ligne: https://podeduc.apps.education.fr/video/39200-service-en-lignedorientation-apres-la-seconde-generale-et-technologique-mars-2024/

Les vidéos sont des tutoriels de présentation de la démarche aux familles pour expliquer la procédure d'orientation avec l'utilisation du service en ligne Orientation :

Une fois que vous avez consulté l'offre de formation, il faut impérativement vous connecter à « scolarité services » (téléservices)

## à partir du 15 avril et avant le 13 mai 2024

afin de saisir les vœux définitifs d'orientation en prévision des conseils de classes du 3<sup>ème</sup> trimestre.

Un seul des représentants légaux de l'élève peut effectuer la saisie des choix d'orientation, la réponse aux propositions du conseil de classe pourra être effectuée indifféremment par l'un ou l'autre des représentants légaux.

- il doit saisir au moins 1 choix de voie d'orientation ;
- il peut saisir jusqu'à 10 choix de voie d'orientation : 1re générale (et enseignements de spécialité), 1re technologique (et série), 1re préparant au BT métiers de la musique ;
- seule la 1re technologique peut être demandée plusieurs fois ;
- il peut saisir une demande d'accès à la voie professionnelle, choix qui peut être précisé et porter sur un à trois parcours (1re professionnelle, 2de professionnelle, CAP) selon le paramétrage académique ;
- le rang détermine l'ordre de préférence ;
- les choix doivent être validés afin qu'ils soient pris en compte :
- les choix peuvent être modifiés jusqu'à la date indiquée par le chef d'établissement.

Le représentant légal est guidé dans sa saisie par des consignes précises. Le bouton +Ajouter un choix ouvre une pop-up qui permet la sélection d'une voie d'orientation, il est possible d'ajouter jusqu'à onze choix. Quand les choix sont validés, un courriel récapitulatif est envoyé aux représentants légaux.

Le service en ligne Orientation est accessible par le portail national Scolarité Services à l'adresse unique teleservices.education.gouv.fr :

Le service en ligne Orientation mis à disposition des représentants légaux et des élèves eux-mêmes est compatible avec tous types de supports, tablettes,

smartphones.ordinateurs :

- le compte d'un représentant légal permet de saisir les choix définitifs et de répondre aux propositions du conseil de classe ;
- le compte d'un élève permet uniquement de consulter ce que le représentant légal a complété.

Les professeurs principaux et l'équipe de direction restent à votre disposition pour toute information complémentaire.

A savoir : il faut accuser réception de l'avis provisoire pour pouvoir formuler les choix définitifs

Tant que le représentant légal n'a pas accusé réception, l'écran correspondant s'affiche à la connexion avant toute possibilité de saisie des choix définitifs.

Après la validation de l'accusé de réception, la saisie des choix définitifs peut commencer. Si vous ne pouvez pas vous connecter, merci de prendre contact avec le secrétariat de scolarité ou le secrétariat de direction.

Je vous demanderai de vous connecter à nouveau à la suite des conseils de classes du

3<sup>ème</sup> trimestre pour la saisie des réponses des familles.

Je vous remercie de l'attention que vous porterez à ce message qui est important pour l'orientation de vos enfants.

Caroline NAGY

Proviseure Lycée Jacques Prévert 23 rue Jules Ferry 91160 Longjumeau Tel: 01.69.34.41.87 [www.lyc-prevert-longjumeau.ac-versailles.fr/](http://www.lyc-prevert-longjumeau.ac-versailles.fr/)